## **Recording Video**

You can record a video narration using a standard web cam and iSpring Presenter. To start recording, click **Record Video** in the Narration area in your iSpring toolbar. The **Record Video Narration** window will open up.

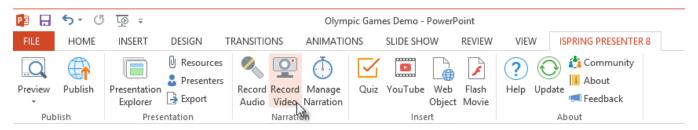

## To record a video:

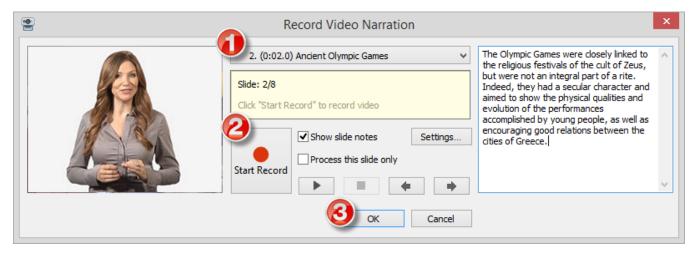

- 1. Choose the slide, where you want to record video, from the drop-down slide list.
- 2. Click Start record to start video recording.
- 3. Click **OK** to save the video or **Cancel** to discard it.

Table 1. Video Recording Options

| Option                                          | Description                                                                                                    |
|-------------------------------------------------|----------------------------------------------------------------------------------------------------|
| Slide drop-down list                            | Choose the slide you want to record video for                                                                             |
| Start record / Next animation/ Next slide/ Stop | Click to start video recording/ Click to advance to the next animation/ Click to advance to the next slide/ Click to stop |
| Show slide notes                                | Select this checkbox to show text notices for the slide                                                                   |
| Process this slide only                         | Select this checkbox to process one chosen slide only                                                                     |
| Settings                                        | Click to select a video recording device                                                                                  |
| Left arrow button                               | Click to go to the previous slide                                                                                         |
| Right arrow button                              | Click to go to the next slide                                                                                             |